# Computer & Video

# **Anteprima Adobe Premiere 5.0**

**L'occasione ci sembrava proprio adatta, e l'avere tra le mani una versione beta della prossima release del "digital video editing program" per eccellenza ha fatto il paio con la scarsa pazienza che siamo perfettamente consci di avere. Provare una beta release non è mai facile, né quasi mai produttivo (se non per occasioni speciali). E questa ci sembrava una di quelle occasioni da non lasciarsi sfuggire.**

**Signori, "I introduce you ..." una copia (quasi) conforme all'originale che verrà ... Adobe Premiere versione 5.0 beta release (e crediamo in anteprima mondiale)!**

*di Massimo Novelli*

#### **Un passo indietro**

Già la Adobe da diverso tempo, ossia anni (che per qualsiasi prodotto informatico sono paragonabili a millenni), aveva quasi smesso di occuparsi di editing video digitale, rilasciando la versione 4.2 per Win95 del suo celebre software, nel lontano '96. Da allora sembra sia dilagato uno scarso interesse della stessa per applicativi del genere (tra l'altro però ancora curati in ambito Mac), ed a fronte di una serrata concorrenza degli altri produttori (tra cui i capofila ci sembrano essere identificati con la ULead, nel suo MediaStudio Pro 5.0, e la In:Sync, nell'altrettanto egregio Speed Razor Pro Il) la battaglia è ricominciata senza esclusioni di colpi.

E se la concorrenza ha fatto passi da giganti, altrettanto ha agito la nostra; a

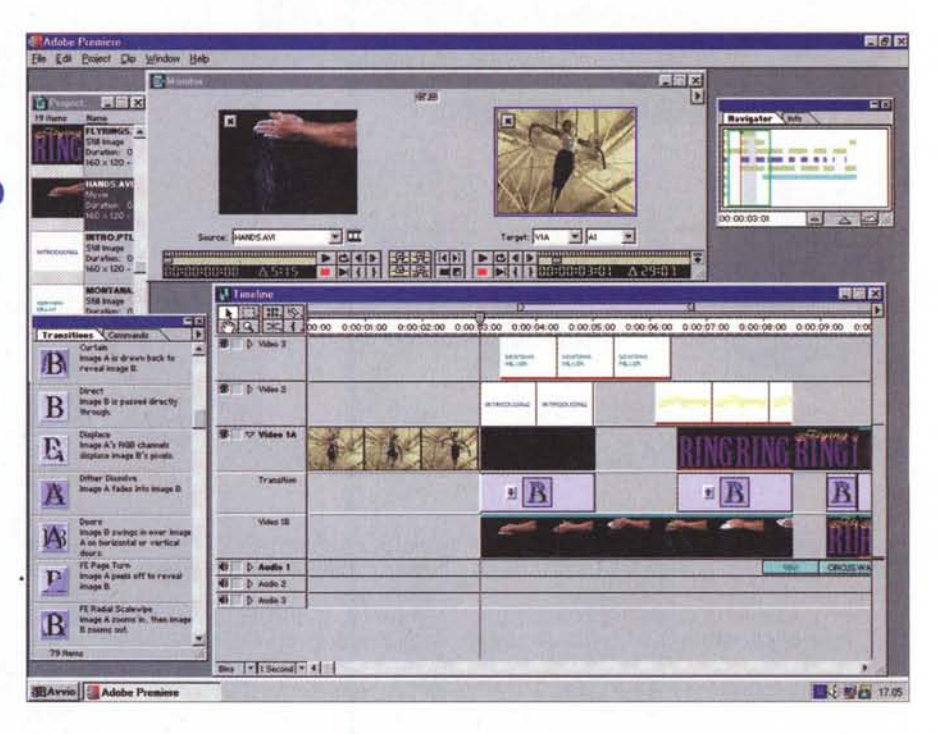

fine anno '97 le notizie su una nuova versione di Premiere (almeno per PC) erano nell'aria, ma solo da poco tempo, sul suo egregio Web, ne ha data notizia ufficiale.

Adobe Premiere, nella release 5.0, e per le piattaforme PC e PowerMac, vedrà la luce nella seconda metà dell'anno, totalmente rinnovato, e con un prezzo iniziale di circa 900 dollari (oltre a sconti sugli upgrade da versioni precedenti).

Ma che cosa hanno voluto rinnovare e migliorare in Premiere, alla Adobe, che già non fosse stato curato a dovere, oltre a togliere una certa patina di polvere?

Se vogliamo credere alla versione che andiamo ad analizzare, molto, e non solo limitato ad un rinfresco dell'interfaccia, menu più completi ed efficienza rinnovata; con la versione 5.0 si avrà un approccio 'più professionale alle tematiche dell'editing videodigitale, una flessibilità ancor più spiccata, nuove tecniche di editing messe a punto secondo le più strette esigenze della comunità professionale.

I requisiti essenziali per un progetto tipo saranno determinati dalla presenza di una CPU Pentium MMX oppure di un sistema multiprocessore (raccomandato) da Win 95, 98, o NT, 32 MB di RAM (raccomandati 64 MB o più). 60 MB di spazio disco (installazione), scheda SVGA 24 bit o true color, CD-ROM drive.

Ed andare a vedere per gradi come probabilmente sarà il prossimo Premiere' è quello che ci accingiamo a fare.

#### **Tour guidato:** .. .. **prime ImpreSSIOni**

Uno dei primi risultati raggiunti è nel completo rifacimento dell'interfaccia utente, molto più elegante ed in linea con le altre suite di prodotti Adobe (After Effects, Photoshop e Illustrator); ora i linguaggi sono comuni ed è estremamente facile passare da un ambiente all'altro senza errori o equivoci. Il piano di lavoro è più essenziale, laddove comunque il ridisegno della Timeline e la ridefinizione delle transizioni (ora divenute "Transition palette") spiccano immediatamente all'occhio, ossia si è intervenuti sulla "video editing interface".

#### **Interfaccia video editing**

Il nuovo ambito a finestre "Monitor" offre in toto le stesse funzionalità già espresse nelle precedenti finestre Clip, Preview, Trimming e Controller dell'ultima versione. Essa infatti presenta due aree ben distinte, la Source ed il Program, e somiglia molto ad una suite di editing video tradizionale. Operare con esse è molto facile, laddove su una possiamo avere la clip da montare, operando in playback, marker e così via, e nell'altra il risultato, dopo averla trascinata sulla timeline nello spazio da noi scelto. I comandi a disposizione sono molti e tutti ben noti (play, loop, frame frw e back, mark in e out e così via) e la sua efficienza notevole.

Ma una delle differenze più nette tra questa versione é la precedente, in ambito Monitor, è il supporto per tecniche di editing dette "3-point". Essa

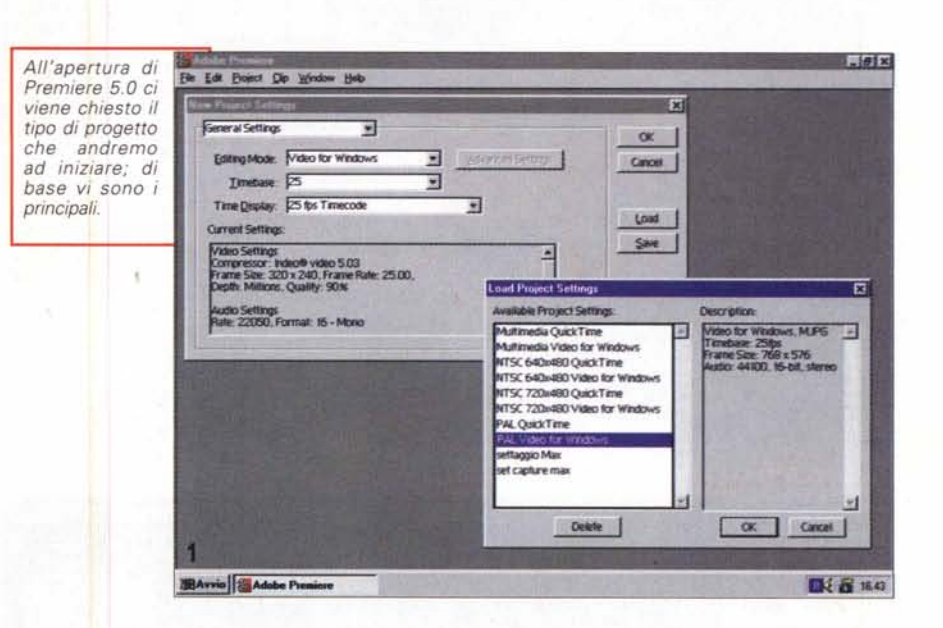

infatti, tradizionalmente, è usata per inserire una clip in uno spazio vuoto, nel Program; gli edit saranno definiti da quattro punti, l'in e l'out della source clip e l'in e l'out della destinazione. L'utente potrà fare un editing così fat-

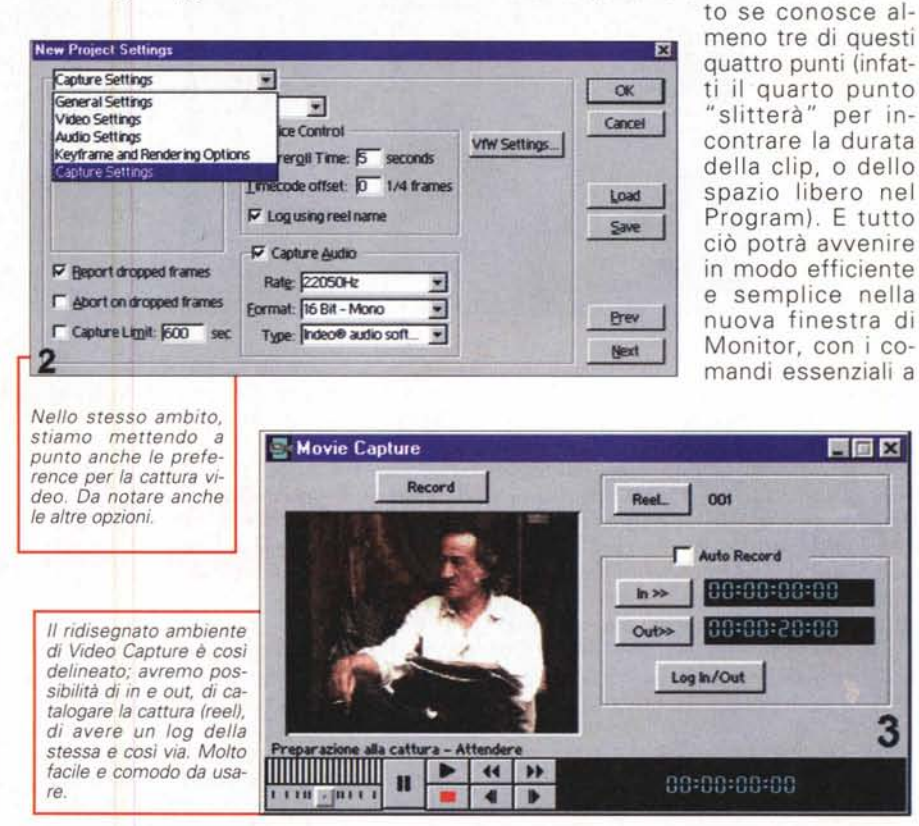

MCmicrocomputer n. 184 - maggio 1998

3

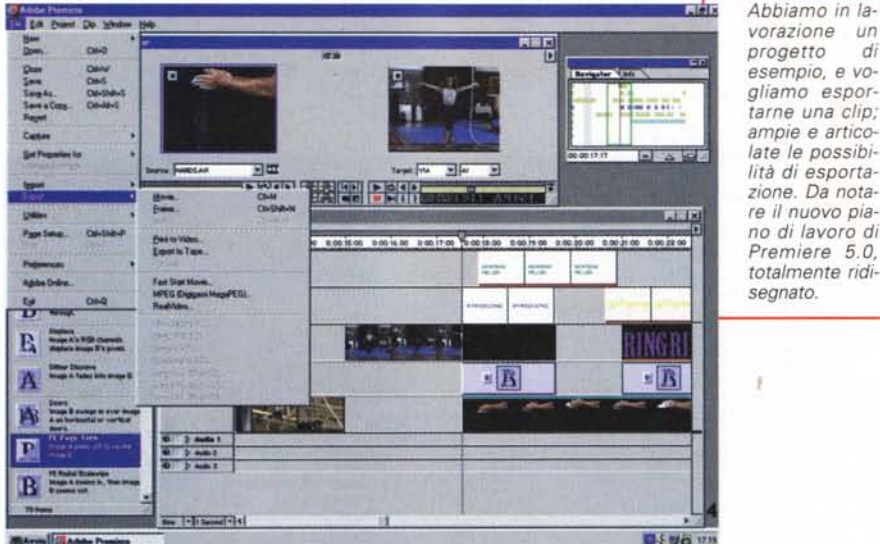

*E se volessimo esportare il nostro lavoro, invece, su nastro? Niente di più facile con il requester in evidenza, dove si potranno setta re, tra /'altro, le scelte audio e video, il rime code, il prero/l, le barre colore, ecc.*

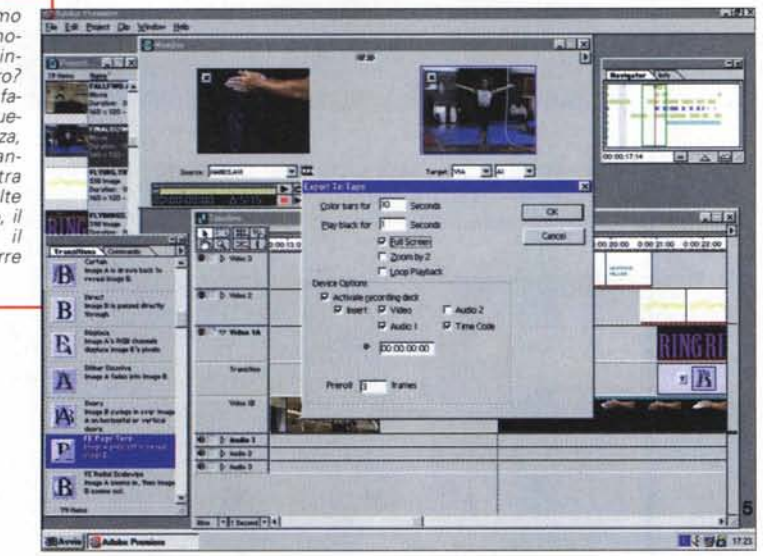

disposizione.

Continuando nell'analisi dell'interfaccia utente, ridisegnata la cattura video (con più estesa dialog boxl. le preference sono raggruppate in un'unica dialog box e le vecchie capacità "Make Miniature" e "Batch Compiler" sono state combinate in una unica "Processing Feature", mentre anche gli shortcut via tastiera, ora, volendo, nella stessa disposizione degli altri prodotti Adobe, sono custom a piacere. Per concludere, la finestra di Transitions è ora divenuta "Transition Palette", con operatività molto più immediata, possibilità di caricare o salvare combinazioni" custom" a piacere di serie di transizioni, drag and drop delle stesse nella Timeline.

#### **Organizzazione delle Track e ridisegno della Timeline**

Si è proceduti alla rinomina e ridisegno della Timeline, in particolare nelle tecniche di "collasso" delle tracce Video e delle Transizioni in una singola traccia, come avviene spesso nei tradizionali sistemi di editing non-lineari, e ne è stato curato anche un nuovo ordine che semplifica le operazioni sulle stesse. AI solito, avremo a disposizione fino a 99 tracce video e 99 tracce audio, con l'ordine a priorità controllata (la prima traccia video, o audio, rimane in quest'ordine, anche aggiungendone altre, per rifletterne la sequenza nel quale sarà composto il video finale, quasi svolgendo le stesse funzioni di layer in Photoshop o IIlustratorl. possibilità di editing della singola traccia collassata, tracce nominate (dare un nome proprio alla traccia, per non volere i classici "Video 1", "Video 2", "Audio 1", ecc.), una efficiente esclusione di una traccia, possibilità di nasconderne alcune nella Timeline, fermo restando che agiranno sul prodotto finale, capacità di locking delle stesse, per evitare di essere editate.

### **Organizzazione Project Media: ridisegno**

Completamente riorganizzato l'ambito Project. nella sua finestra, laddove potremo mostrare a video le varie clip, l'audio, le animazioni, i fermo-immagini in thumbnail o in modalità list. con note e dettagli delle componenti, e nell'ordine di sequenza nella Timeline. Anche qui ampia libertà di drag and drop delle stesse, verso la Timeline, mentre ulteriori campi di definizione (nel database) offrono una più completa catalogazione del materiale, per finire con. una più accurata serie di potenziate funzioni di search.

# **Ampio controllo dell'editing video: funzioni aggiunte**

Spiccano, nella normale operatività di Premiere 5.0, i ben 32 livelli di Undo (massimi) per ogni nostra necessità, tool audio molto evoluti, con tutta una serie di filtraggi (ben 14 plug-in) e controlli nell'editing precipuo dello stesso, o in rapporto alla sua combinazione alle tracce video, e che vanno dal resampling automatico al supporto di audio DV, dall'AutoPan al Bass and Treble, dal Chorus al Compressor/Expander, dall'Equalizer al Flanger, al Multi-effect e Multitap Delay, Noise Gate, Parametric Eq e Reverb, mentre altrettanto potenziata risulta la sezione titoli e transizioni sugli stessi.

Della titolazione possiamo dire che opera in "text roll" (che muove vertical-

mente) e "text crawl" (che muove orizzontalmente), e nella quale potremo scalare le dimensioni dei font, applicarne attributi diversi, sia a caratteri individuali che a parole o righe di testo, controllare la durata del roll o del crawl, definire punti in e out del movimento, creare masking del testo per far apparire (per poi scomparire) lo stesso, godere di estese funzioni di preview.

Ed ancora, filtraggi audio e video per keyframe multipli, laddove si voglia intervenire solo su determinate parti del progetto, estese capacità di editing nei casi detti "long format", ossia nel completo controllo dell'editing anche in rapporto a sequenze (e progetti) molto lunghi in durata, come supporto per un vero "Iip-sync" (ri-sincronizzazione audio video se la sequenza finale, caso mai, vada "fuori passo"), nell'essere in grado di creare e rendere progetti compiessi fino a tre ore di durata, "slip e slide editing tools", ovvero quando si voglia preservare la durata di una clip e la durata dell'intero progetto, ma si voglia invece cambiare dove inizia e finisce l'inserimento della clip, nell'uso dell'ambito Navigator, laddove avremo rappresentata una miniatura della Timeline, per soccorrerei quando la Timeline principale è troppo affollata di materiale, e ci rende difficile trovare sequenze.

#### **Completa flessibilità hardware e software**

Messa a punto con più rigore l'architettura aperta di Premiere 5.0, ad iniziare da totali compatibilità "crossplatform", nelle cui funzioni saremo in grado di operare con gli stessi strumenti (e quindi con lo stesso formato Project) sia in PC che PowerMac, una più estesa integrazione con gli altri prodotti grafici Adobe (come dicevamo, Photoshop e 11 lustrator), ora Premiere 5.0 potrà importare layer di Photoshop individualmente, sarà in grado di supportare filtri Photoshop e potrà animarli, nonché sarà in grado di rasterizzare automaticamente file Iliustrator EPS. Un evoluto supporto dei moduli EDL (Edit Decision List), ad uso di sistemi di editing video tradizionali, è un'altra delle nuove possibilità offerte da Premiere 5.0, nell'aggiunta dei nuovi formati in standard Sony BVE 9000 e BVE 9100, oltre ai classici Grass Valley e CMX. Ed ancora, archiviazione e backup automatici dei progetti, in corso di lavorazione, supporto per effetti real time, mediante l'uso di una API proprie-

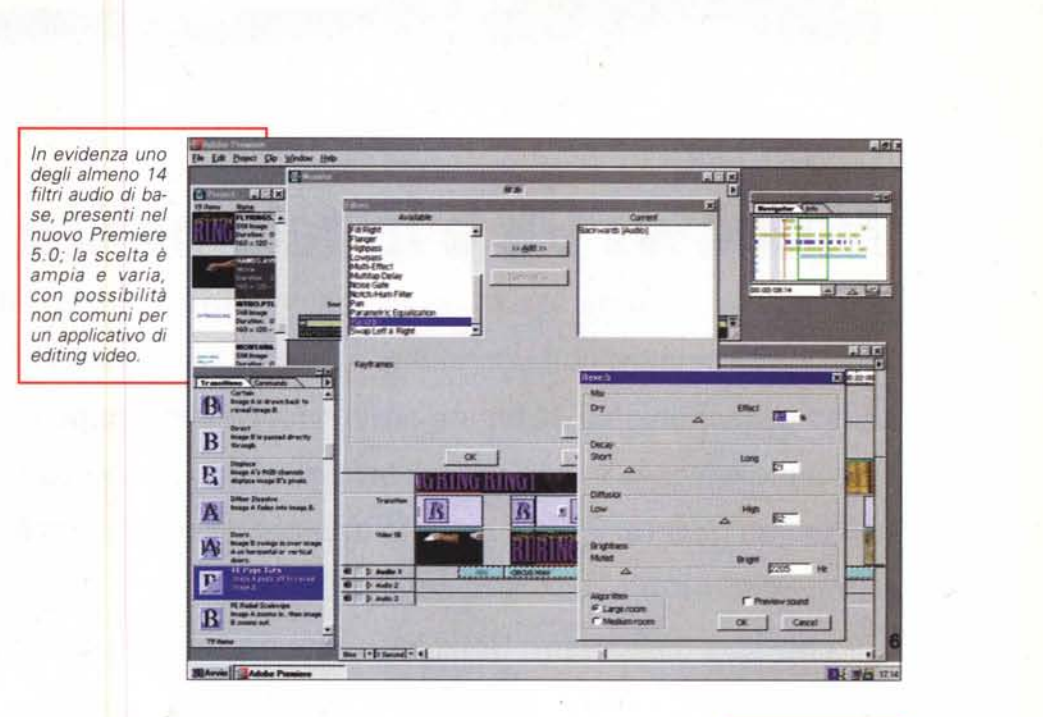

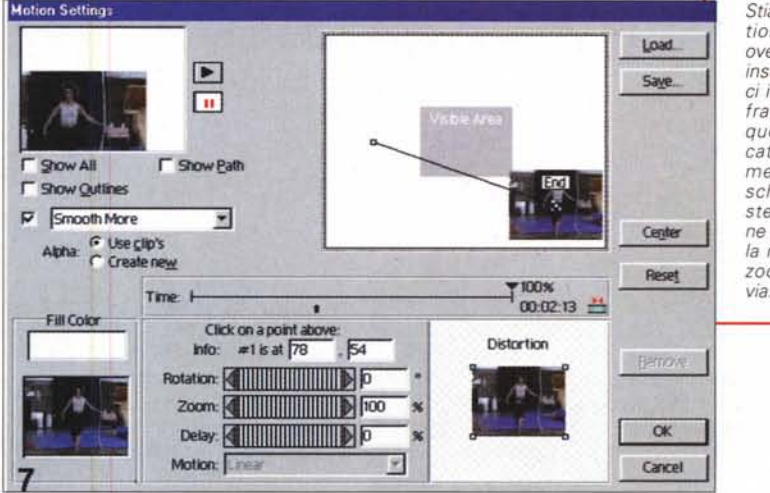

*Stiamo nel Motion Setting, ove* si *potranno inserire dinamici interventi sui frame.* o *sequenze, dedicati al movimento* su *schermo; basterà sceglierne la traiettoria, la rotazione, lo zoom e così*

taria Media Abstraction Layer (MAl), in grado di dare tutti gli strumenti adatti allo sviluppo di funzioni aggiunte (o accelerate in tempo reale), nuovi supporti nelle codifiche a bassi bitrate (per Web movie), precisamente RealVideo Streaming Format oppure OuickTime 3.0 (con i codec Sorenson e Odesign), per concludere con l'essere in grado di operare molto efficientemente sia in ambito multiprocessore (double CPU) che multithreading (Windows NT), che su base installato MMX.

# **Conclusioni**

Trarre conclusioni da una così veloce carrellata sulle funzioni principali del nuovo Premiere non è da persone serie; tutto quello appena detto si potrebbe riassumere con poche parole, ovvero con l'aspettare che il provvisorio diventi definitivo, che la messa a punto della nuova release rispetti i tempi annunciati, che la potenziale clientela inizi a chiedersi se sarà il caso di passare alla nuova versione. Ma esprimere una opinione, questo dovrebbe essere concesso; ci sembra, all'apparenza, un prodotto ben pensato, aggiornato e completo, a fronte della sua ovvia provvisorietà. Le funzioni aggiunte ed il ridisegno del tutto ci sono parsi buoni, come la sua complessità è senz'altro auspicio di garanzia. Tutto il resto lo vedremo alla sua prima uscita ufficiale.

 $M<sup>2</sup>$